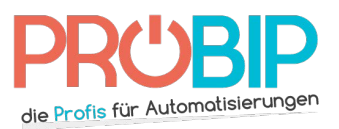

### **Programmierungsanleitung**

# Somfy KEYPAD RTS 1841030

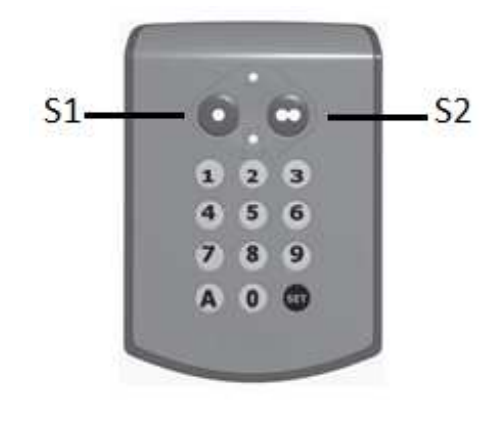

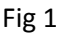

#### Aktivierung der neuen Tastatur

- 1. Öffnen Sie die Gehäuseabdeckung mit Hilfe des Schlüssels und drücken Sie die Taste RESET (siehe Fig 1).
- 2. Drücken Sie eine Taste auf der Tastatur. Wenn die LED (siehe Fig 1) nicht angeht, beginnen Sie bei Schritt 1.

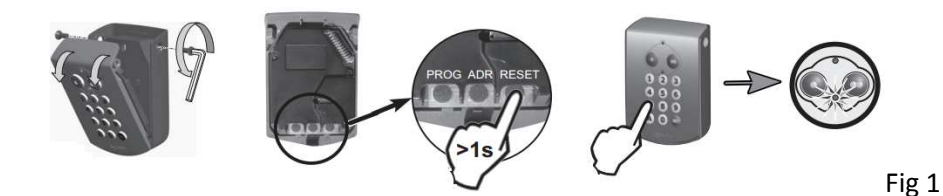

#### Programmierung der neuen Tastatur

Empfänger Typ 1 (siehe Fig 2) :

- 1. Öffnen Sie das Gehäuse des Empfängers. Er befindet sich in der Nähe Ihres Motors oder unter der Motorabdeckung.
- 2. Auf der Empfängerplatine drücken Sie die Pfeile bis Sie zu Position 8 auf dem Display gelangen.
- 3. Innerhalb von einer Sekunde erscheint die Position 0.0 auf dem Display. Dies bezieht sich auf die Funktion Öffnen/Schliessen Ihres Tores.
- 4. Geben Sie auf der neuen Tastatur einen 6-stelligen Code ein und drücken Sie auf SET.
- 5. Drücken Sie gleichzeitig, 3 Sekunden lang, auf die Taste der neuen Tastatur, die Sie programmieren möchten (S1 oder S2) und auf die Taste + des Empfängers. Zwei Striche erscheinen nun auf dem Display des Empfängers. Lassen Sie die Tasten los.

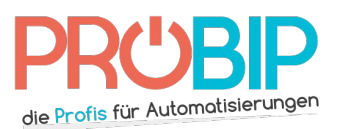

## **Programmierungsanleitung**

- 6. Warten Sie 10 Sekunden.
- 7. Ihre neue Tastatur ist nun programmiert.

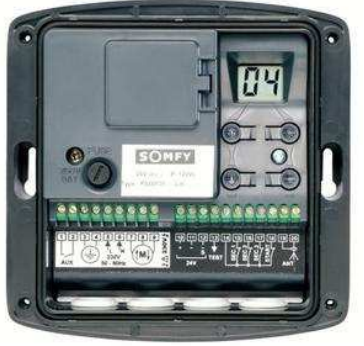

Fig 2

Empfänger Typ 2 (siehe Fig 3) :

- 1. Öffnen Sie das Gehäuse des Empfängers. Er befindet sich in der Nähe Ihres Motors oder unter der Motorabdeckung.
- 2. Auf der Empfängerplatine drücken Sie die Pfeile bis Sie zu Position F0 auf dem Display gelangen.
- 3. Drücken Sie den Bestätigungsknopf  $\Rightarrow$  auf dem Empfänger. Das Display zeigt nun 00 an.
- 4. Geben Sie auf der neuen Tastatur einen 6-stelligen Code ein und drücken Sie auf SET.
- 5. Drücken Sie gleichzeitig, 3 Sekunden lang, auf die Taste der neuen Tastatur, die Sie programmieren möchten (S1 oder S2) und auf den Bestätigungsknopf  $\rightarrow$  des Empfängers. Zwei Striche erscheinen nun auf dem Display des Empfängers. Lassen Sie die Tasten los.
- 6. Drücken Sie die Ende Taste  $\leftrightarrow$  auf dem Empfänger.
- 7. Ihre neue Tastatur ist nun programmiert.

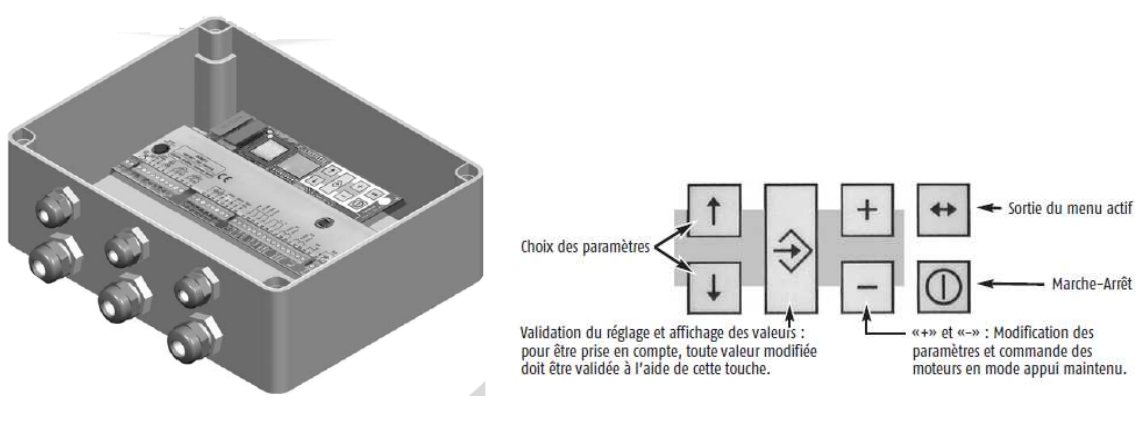

Fig 3